## **TORNOS**

# 雕刻 TISIS Optimove

#### 方法与技巧

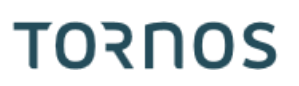

#### 目录

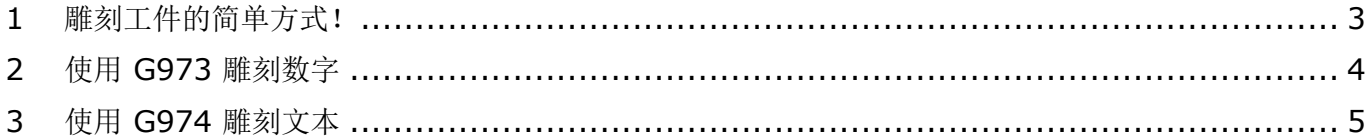

#### 方法与技巧

# **TORNOS**

#### <span id="page-2-0"></span>**1** 雕刻工件的简单方式!

现在使用 TISIS 可轻松为工件雕刻编程。

可通过两项功能简化编程过程:

- G973:用于雕刻数字
- G974:用于雕刻文本

这两个宏可让您在工件表面、表层或径向铣削上雕刻。

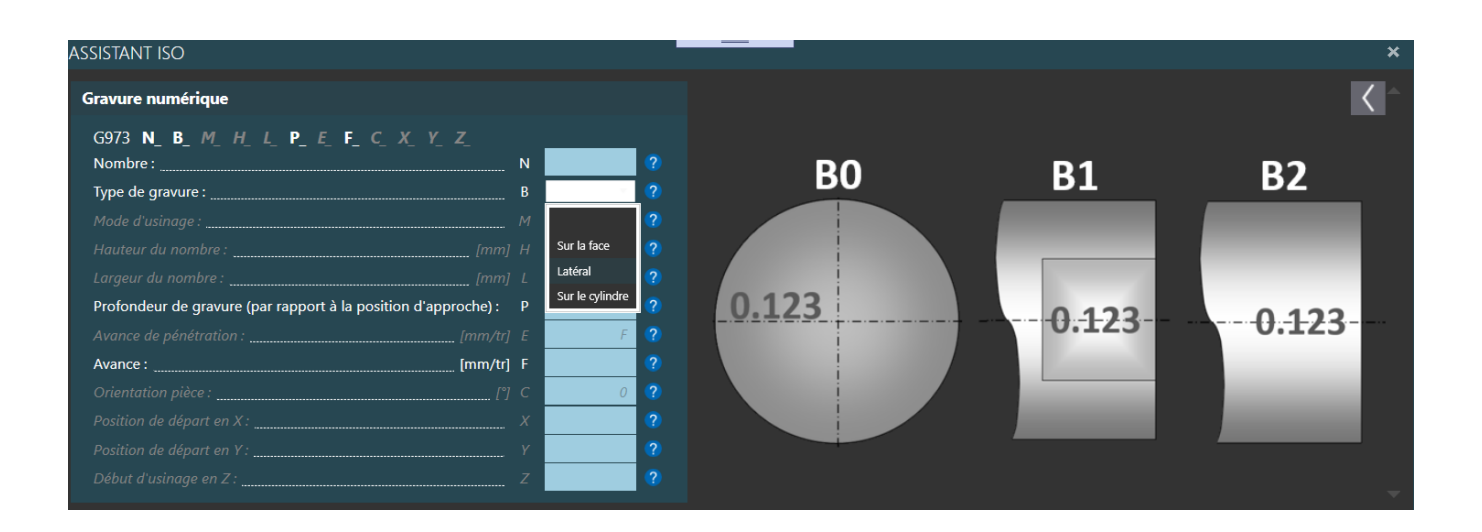

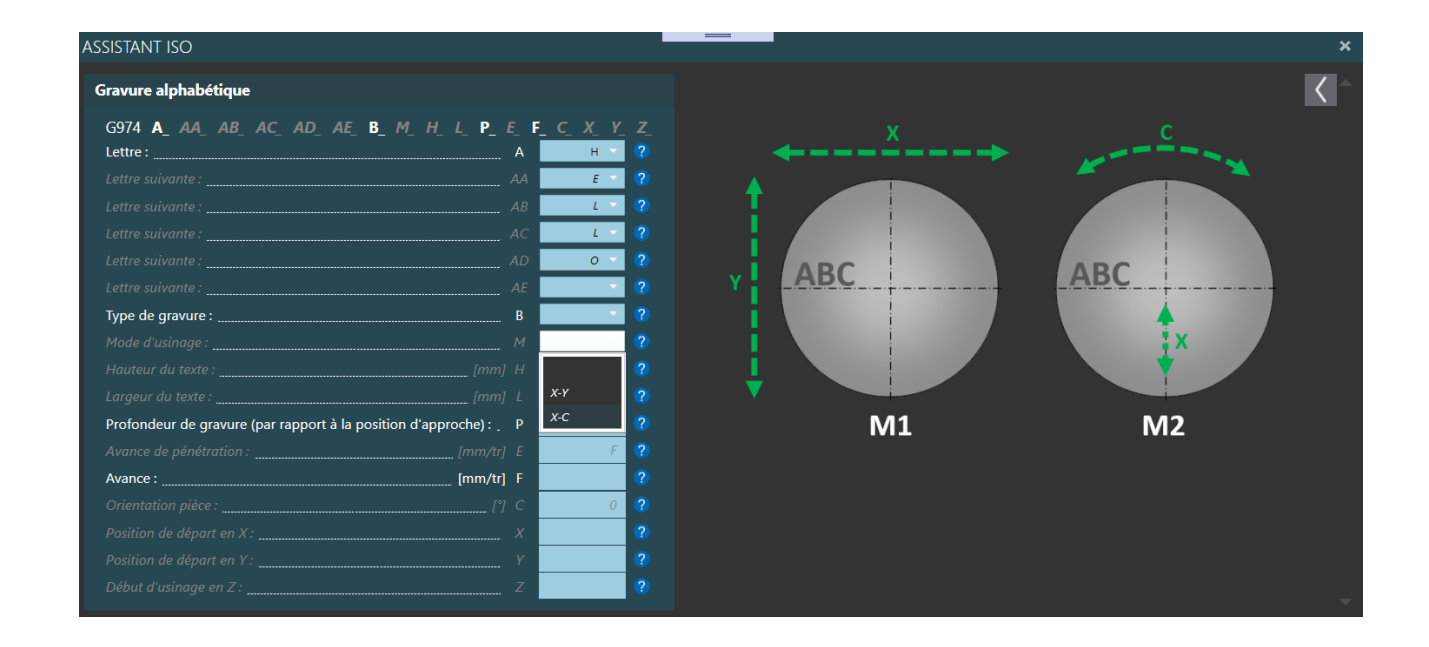

方法与技巧

## <span id="page-3-0"></span>**2** 使用 **G973** 雕刻数字

G973 功能用于雕刻数字。 配置如下:

- 待雕刻的数字
- 雕刻尺寸
- 雕刻位置

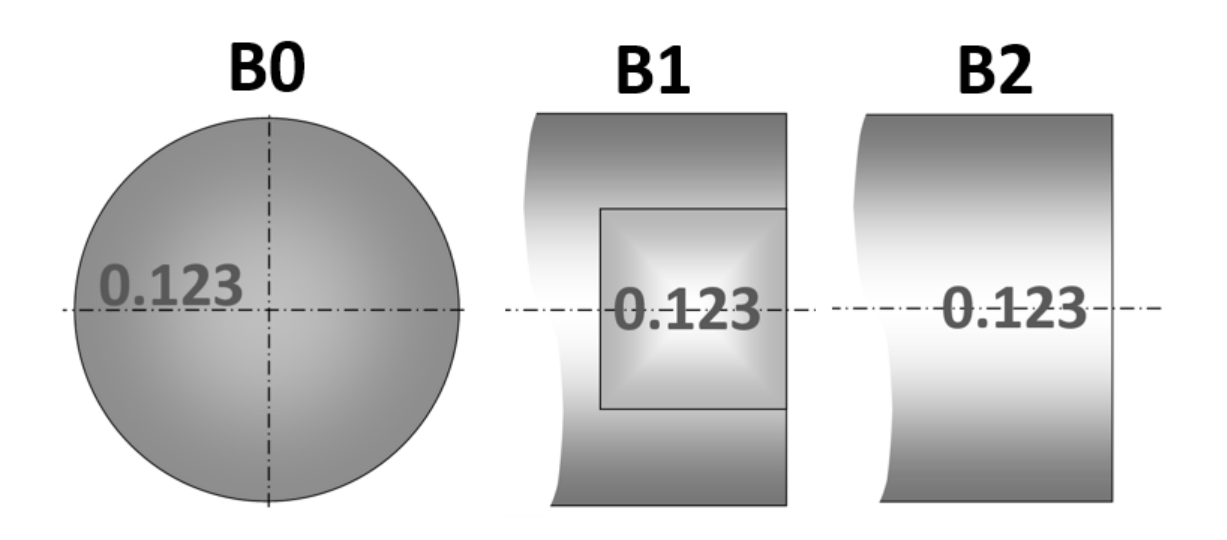

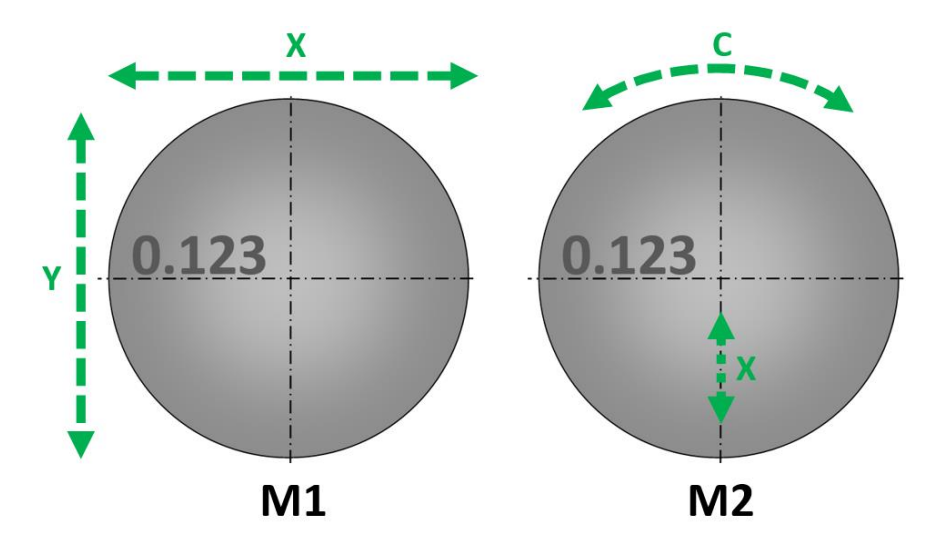

#### 方法与技巧

# **TORNOS**

### <span id="page-4-0"></span>**3** 使用 **G974** 雕刻文本

G974 功能用于雕刻文本。 配置如下:

- 待雕刻的文本
- 雕刻尺寸
- 雕刻位置

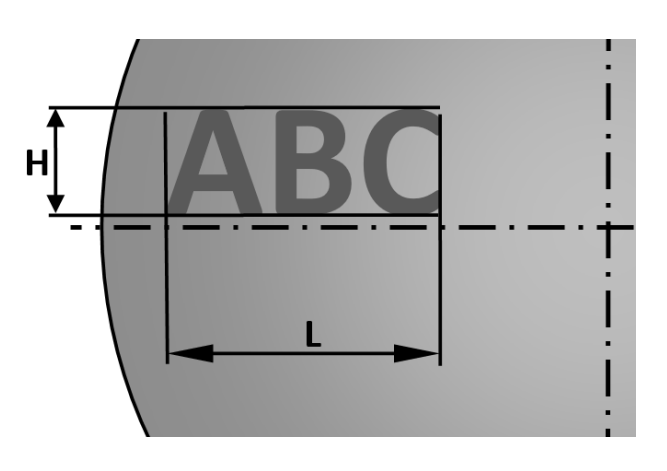

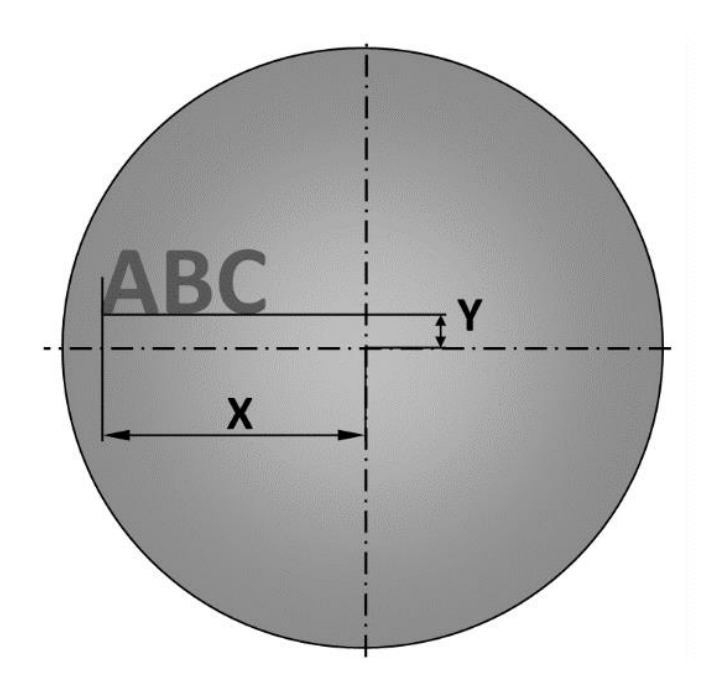

**D1** 

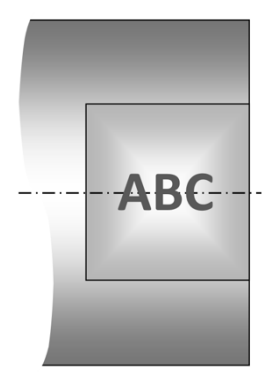

D<sub>2</sub>

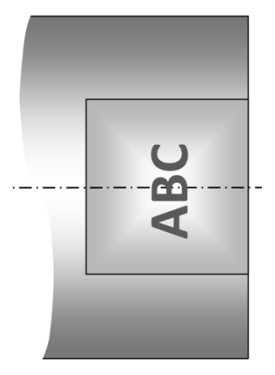